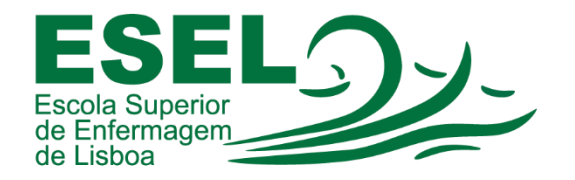

## Manual de Autenticação no Portal do Outlook - E-mail Institucional de Docentes e Funcionários

## ESCOLA SUPERIOR DE ENFERMAGEM DE LISBOA

Núcleo de Apoio Informático

Lisboa Março 2021

Ī

## Processo de Autenticação no Portal do Outlook - E-mail Institucional de Docentes e Funcionários

O acesso ao correio eletrónico institucional de docentes e funcionários pode ser efetuado através do portal [https://outlook.office.com,](https://outlook.office.com/) com recurso às suas credenciais ESEL (formato: <Nome de Utilizador>@esel.pt). Os docentes e funcionários usufruem de uma quota de armazenamento de 50GB.

No e-mail institucional, irá receber todas as comunicações oficiais. Deve ser consultado com frequência.

• Para consultar a sua conta de E-mail Institucional no portal do Outlook, deve aceder ao link [https://outlook.office.com](https://outlook.office.com/) e preencher o seu endereço de e-mail (formato: <Nome de [Utilizador>@esel.pt\)](mailto:Utilizador@esel.pt):

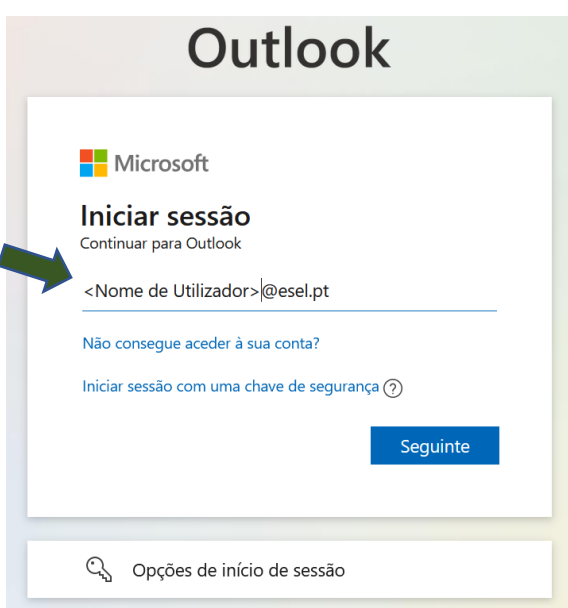

• E a sua palavra-passe:

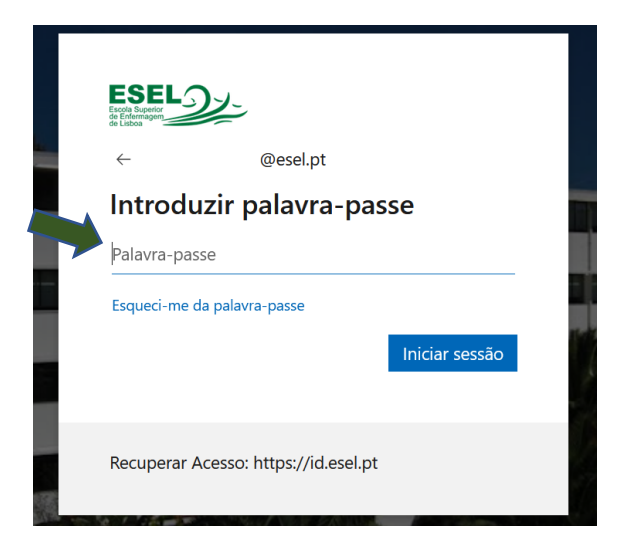

- $\begin{array}{|c|c|}\n\hline\n\vdots & \hline\n\end{array}$  Outlook  $\n *D* Procurar$ Nova mensagem  $\bigoplus$  Marcar todas como lidas  $\bigcirc$  Anular  $\equiv$  $\odot$  Destaques Outro  $>$  Favoritos Filtro  $\vee$ ĭ  $\checkmark$ Pastas Caixa de Entr... 2  $\bar{\Sigma}$  $\mathcal{O}$  Rascunhos  $\qquad \qquad \triangleright \qquad \text{Itens Enviados}$ iii Itens Elimina... 34 Selecione um item para ler  $\circledcirc$  E-mail de Lixo 6 Nada está selecionado
- Portal do Outlook onde pode consultar o seu e-mail institucional: